# 中国大学 MOOC 学生学习指南

# 目录

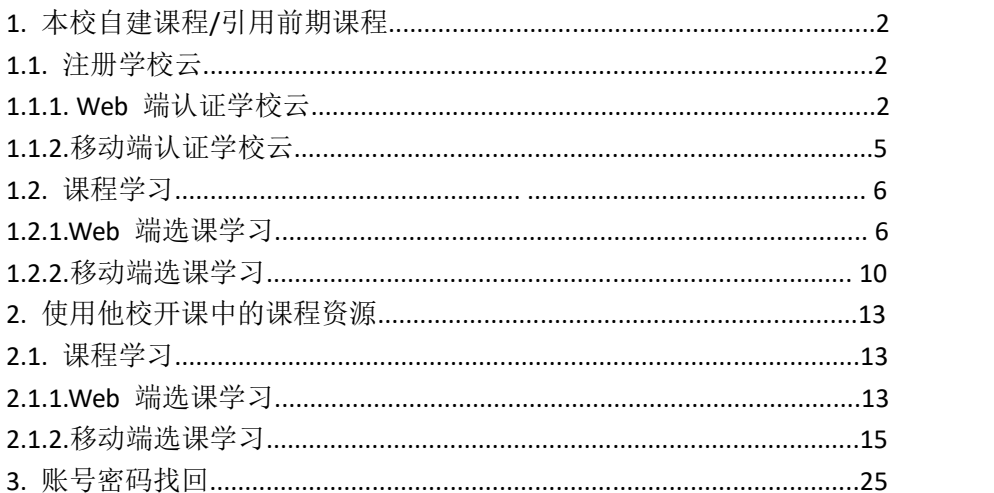

- 1. 本校自建课程/引用前期课程
- 1.1 注册学校云
- 1.1.1. Web 端认证学校云

第一步: 登陆中国大学 MOOC 平台 https://www.icourse163.org/category/all,

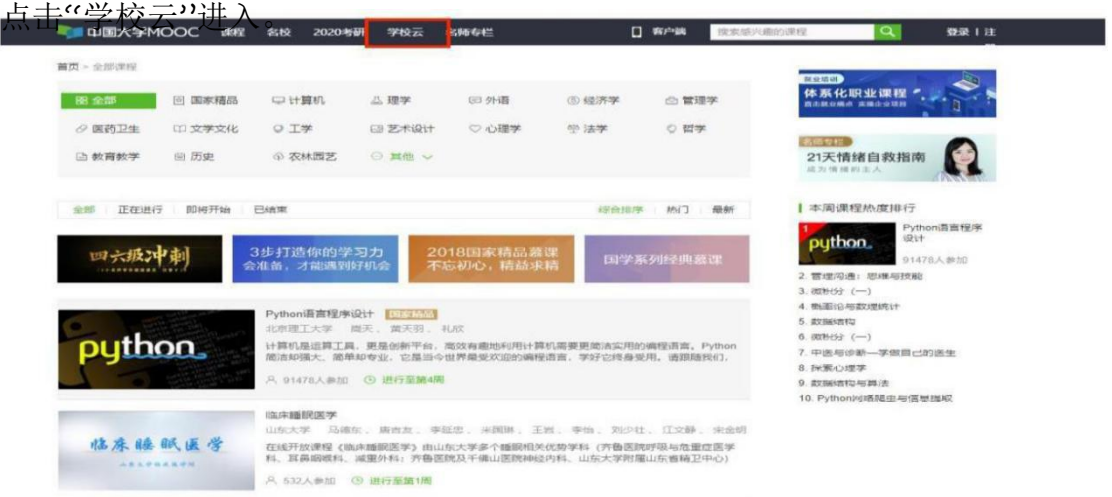

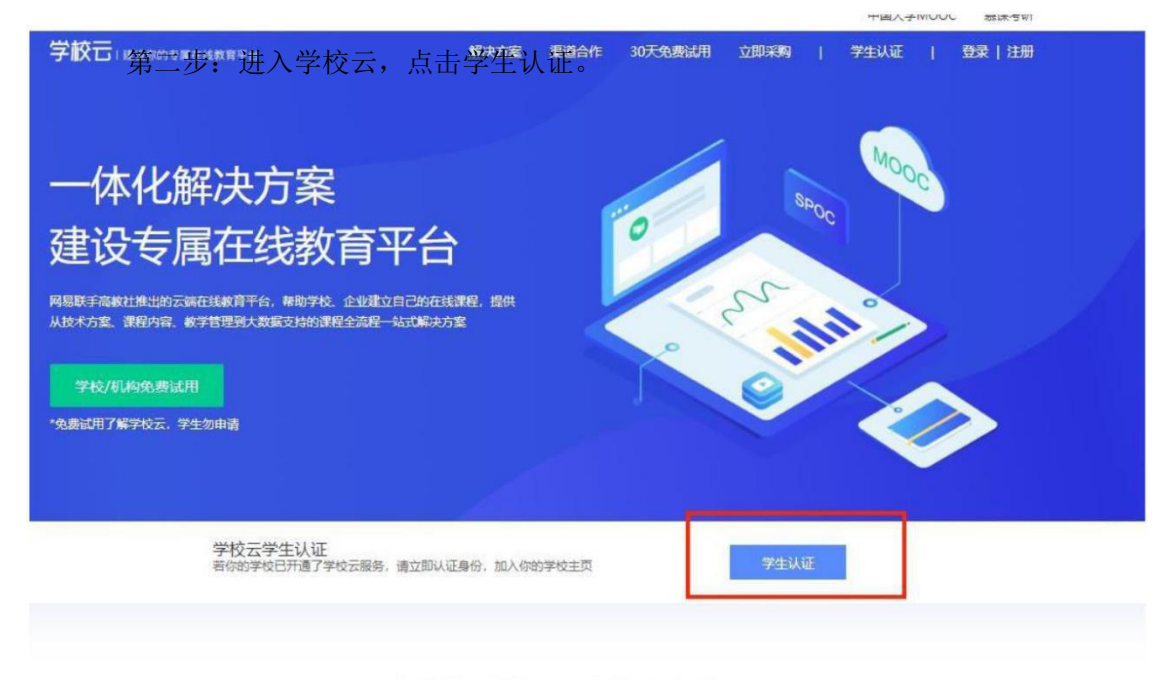

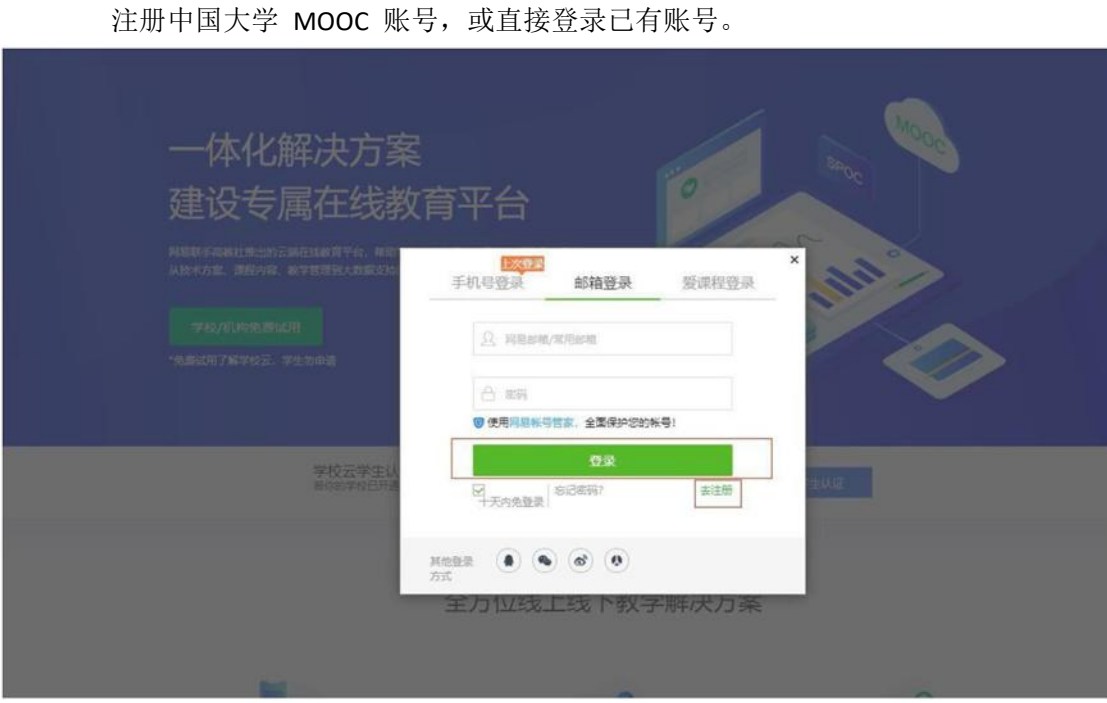

第三步: 完成学生认证; 输入学校和学号

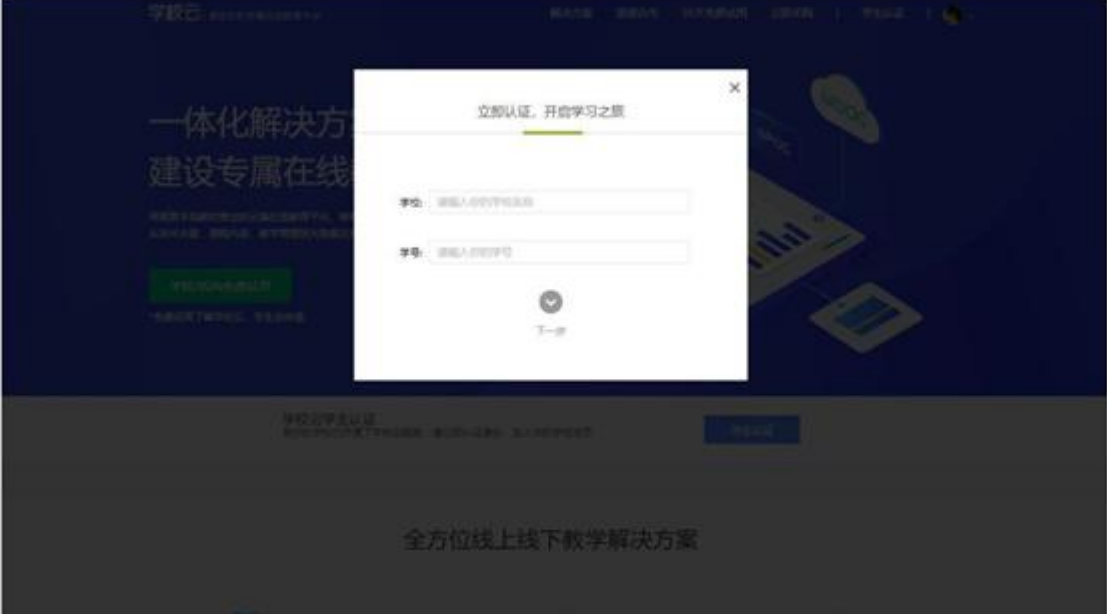

输入姓名及认证码(身份证后 6 位),点击完成认证。

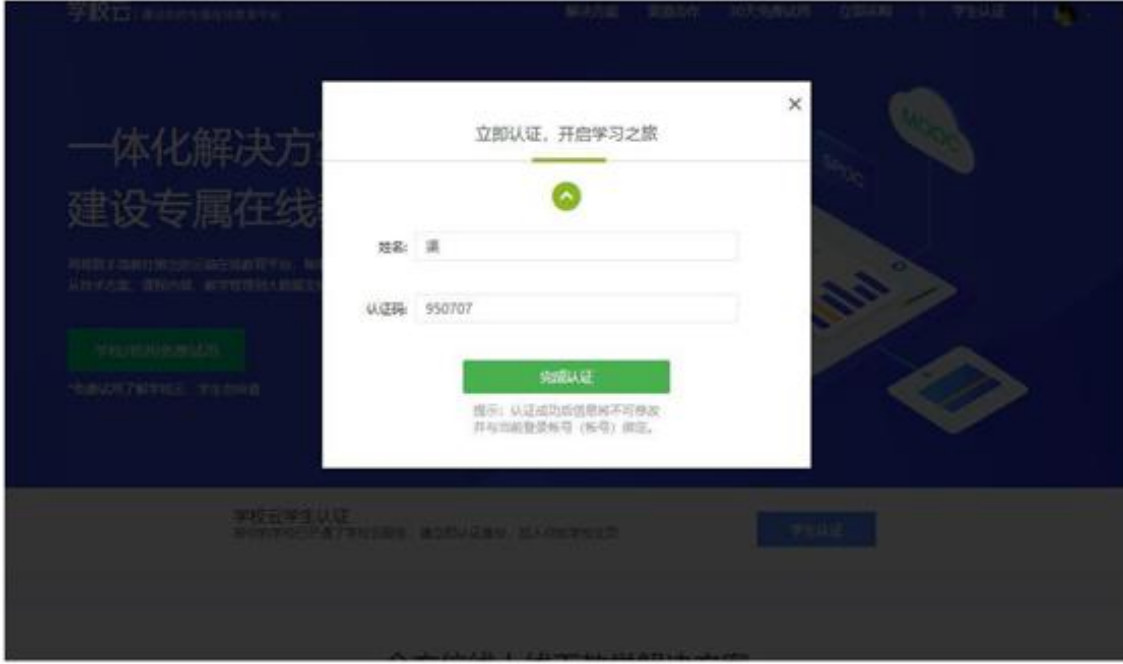

第四步: 完成认证,进入学校云选课学习

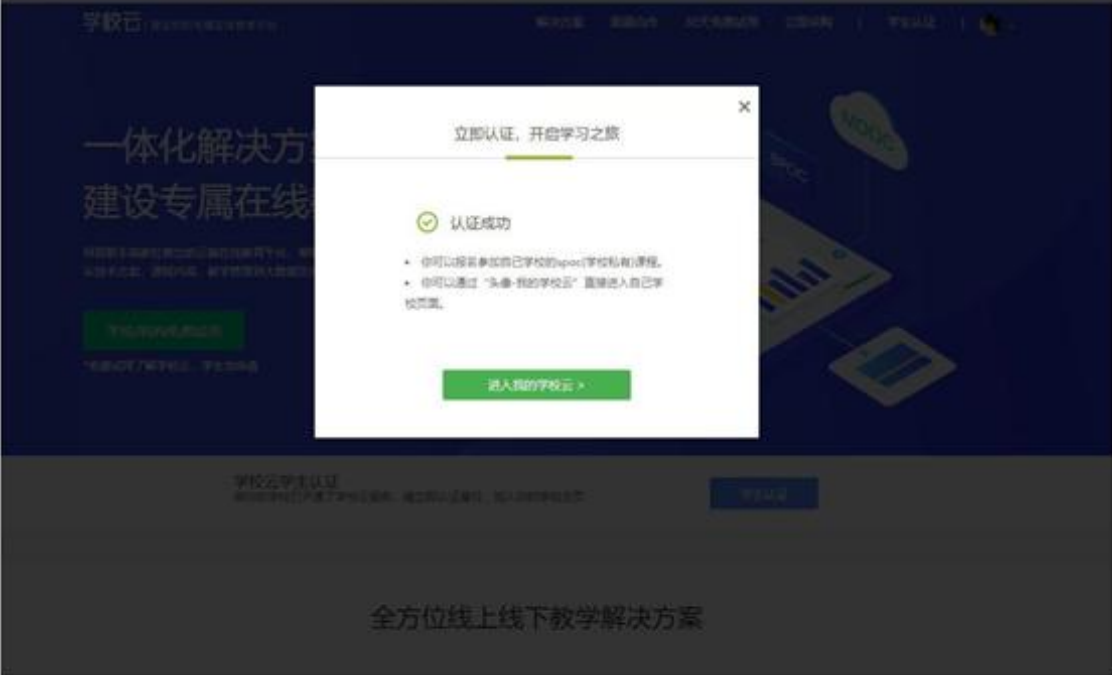

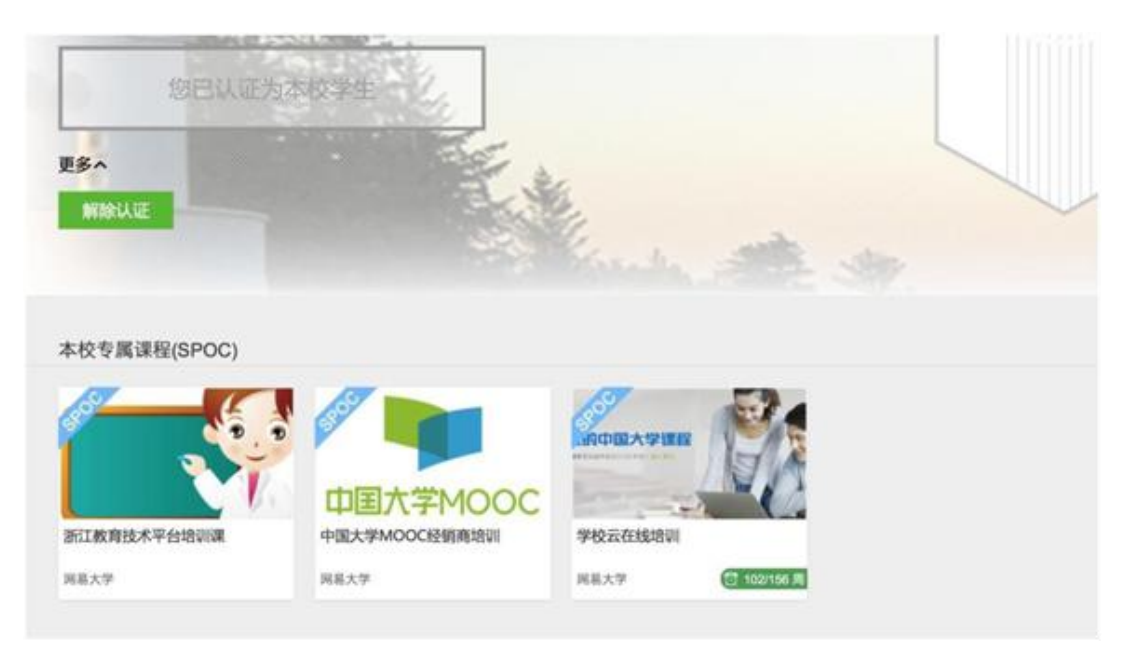

# 1.1.2. 移动端认证学校云

在应用商店下载中国大学 MOOC 手机 APP,登录/注册账号,进入我的学校,绑定学校云服 务;

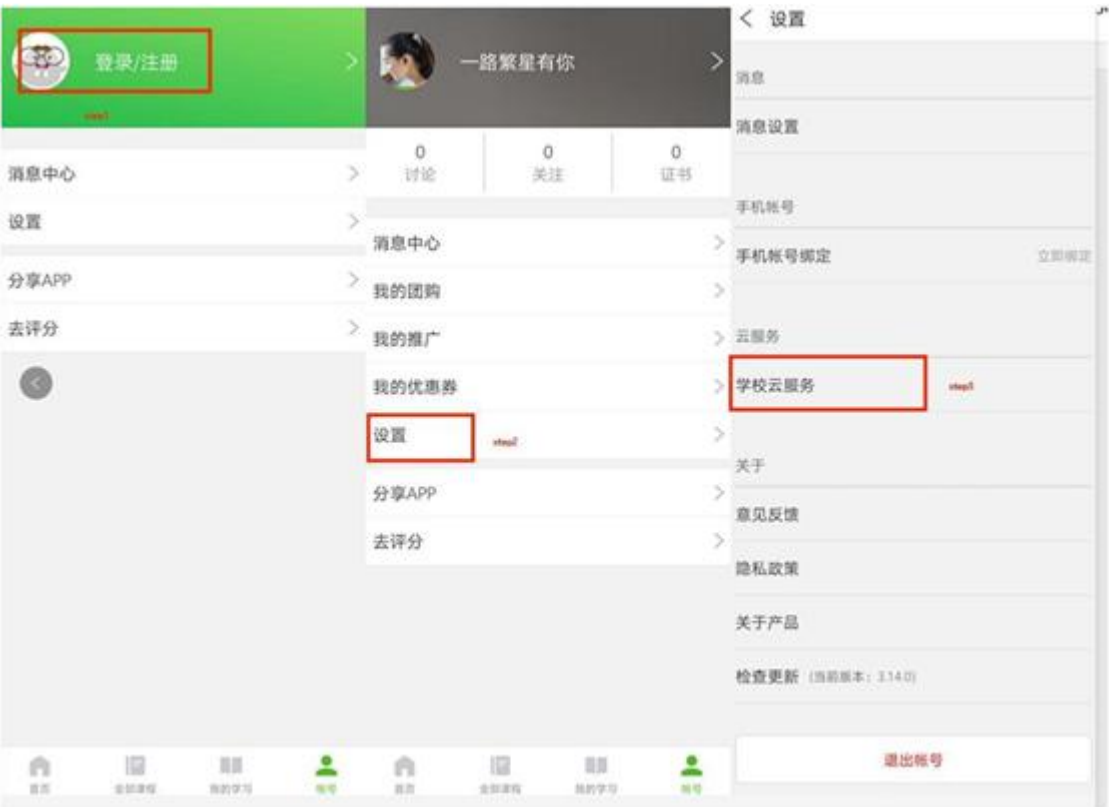

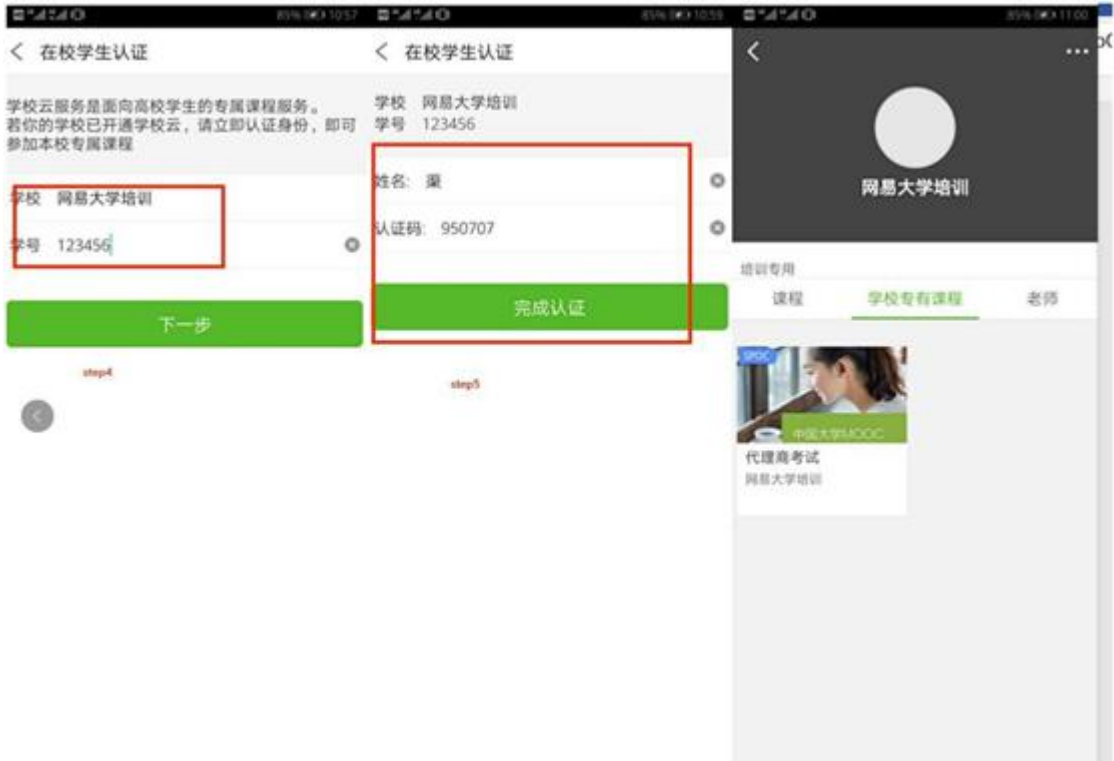

#### 1.2 课程学习

登录中国大学 MOOC, 认证为本校学校云学生。

#### 1.2.1. Web 端选课学习

选课——点击头像左边 "我的学校云"进入本校专属平台

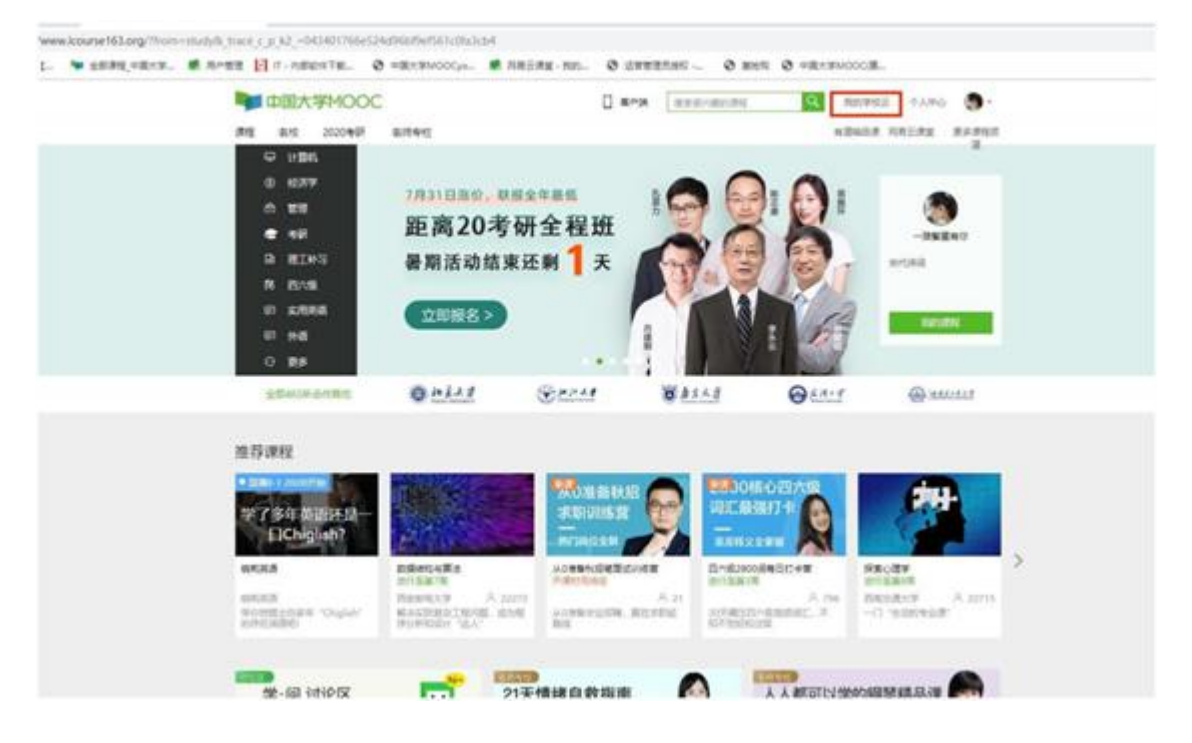

#### 点击课程卡片进入课程介绍页选课,课程卡片课程名称下面表示课程的时间进度。

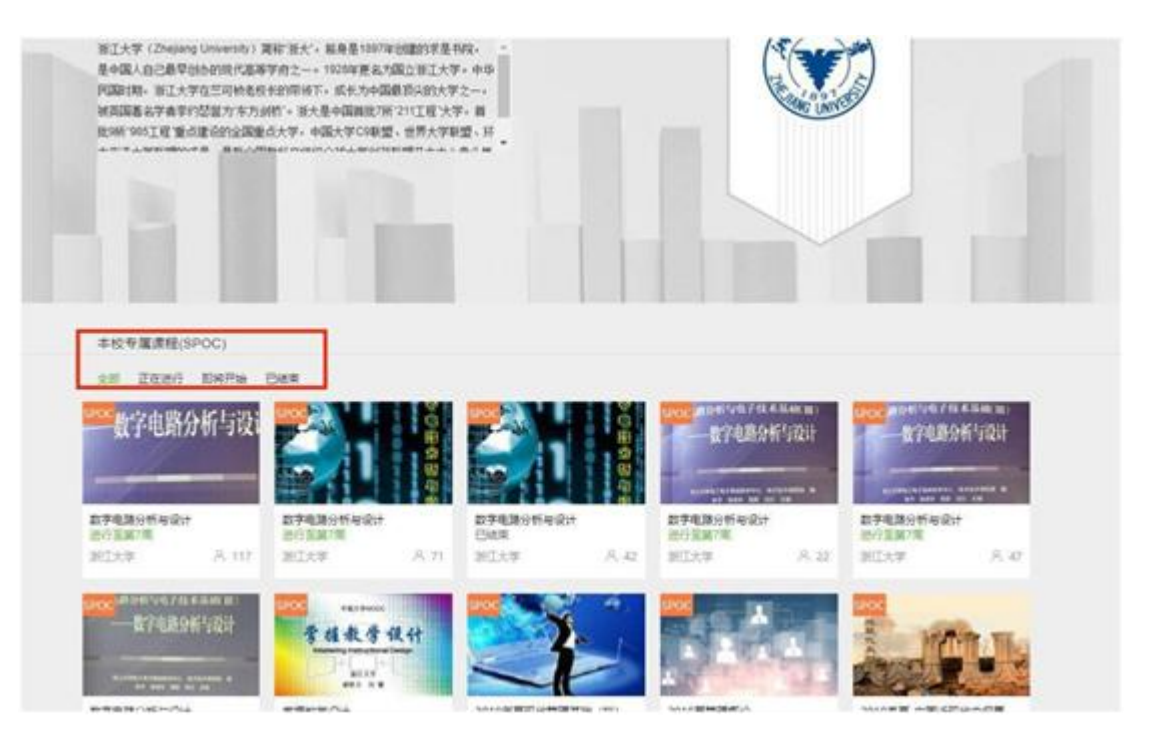

如果本校还有开设 MOOC 课程,可以点击链接查看 MOOC 选课;另外,首页可以查看 平台上所有的 MOOC 课程,均为免费开放课程。

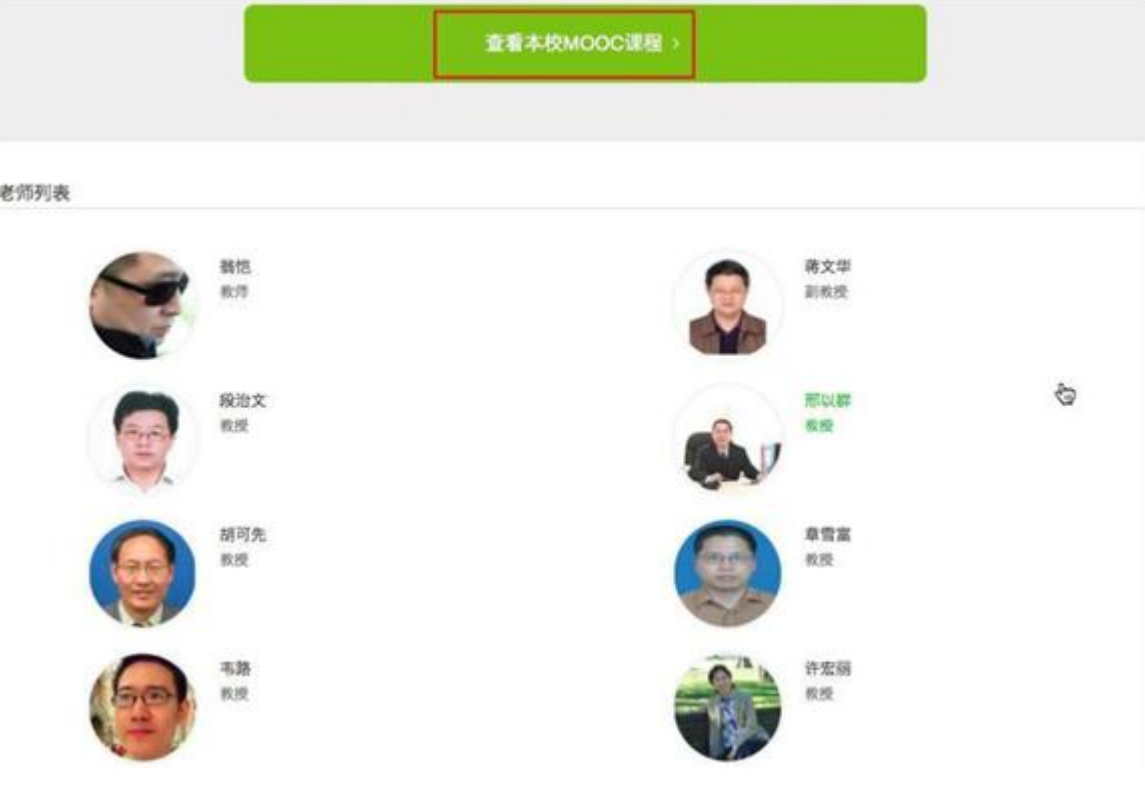

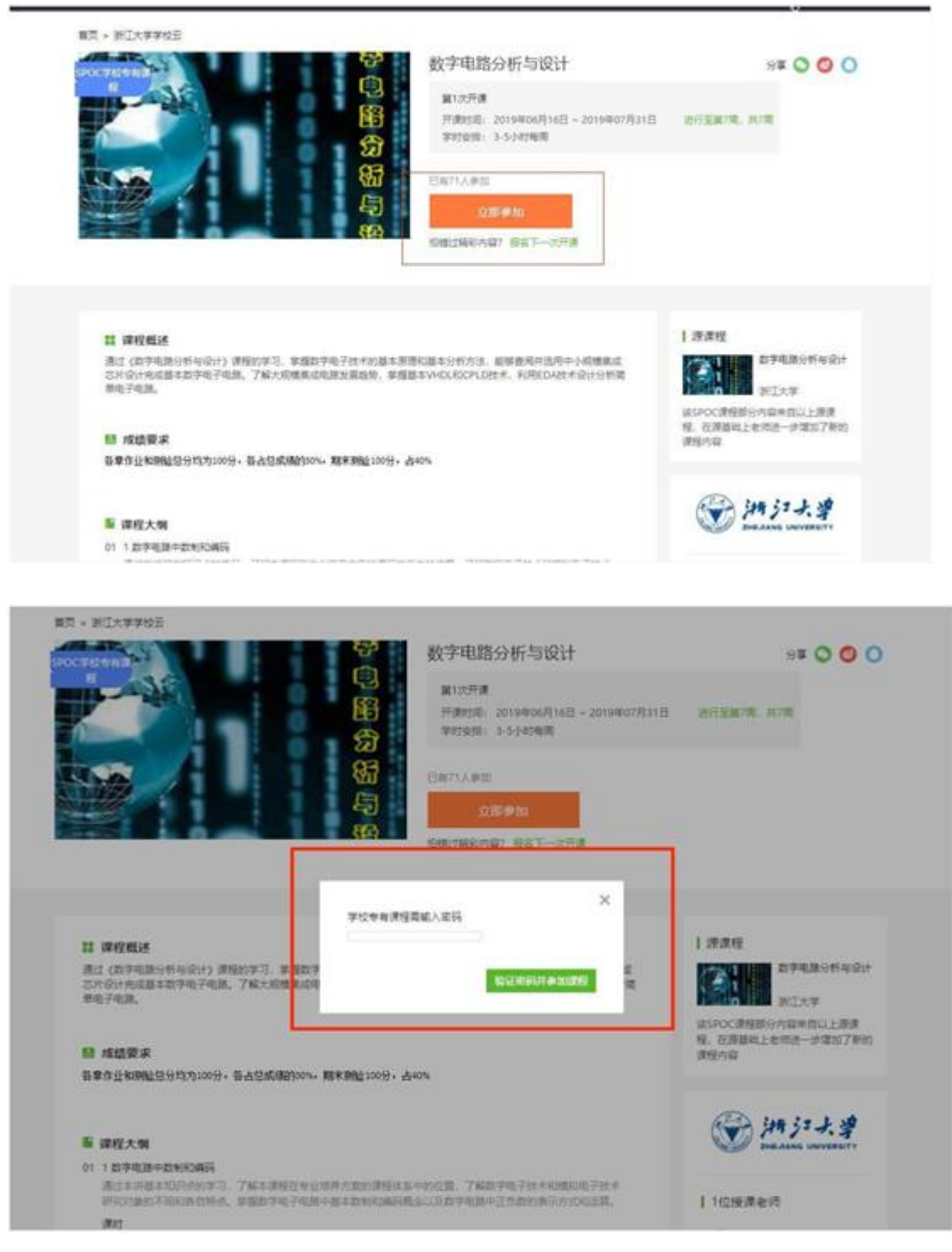

进入学习页面后,根据左边的导航栏可以查看公告,评分标准,课件,测 验作业和考试。点击课件进入课程内容学习页面,看过的视频和课件,标题前 的圆圈会变绿色。Web 端, pdf 课件可以直接下载, 视频不支持下载。

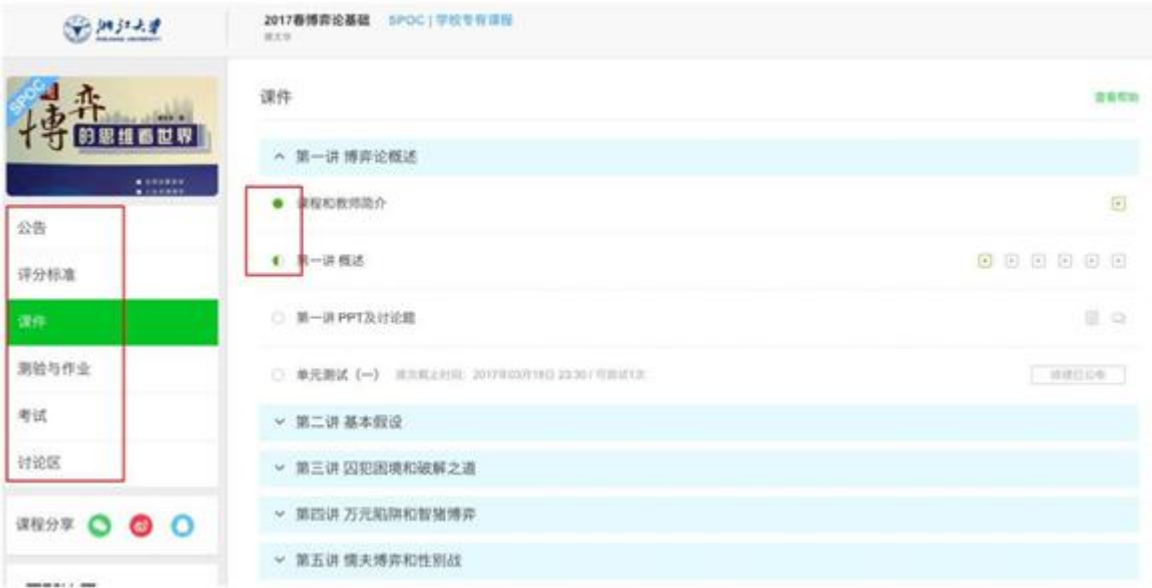

对于课程的疑问和分析,可以进入讨论区在对应的模块发表主题参与讨论,也可以在右 上角搜索栏搜索关键词查看他人的讨论。

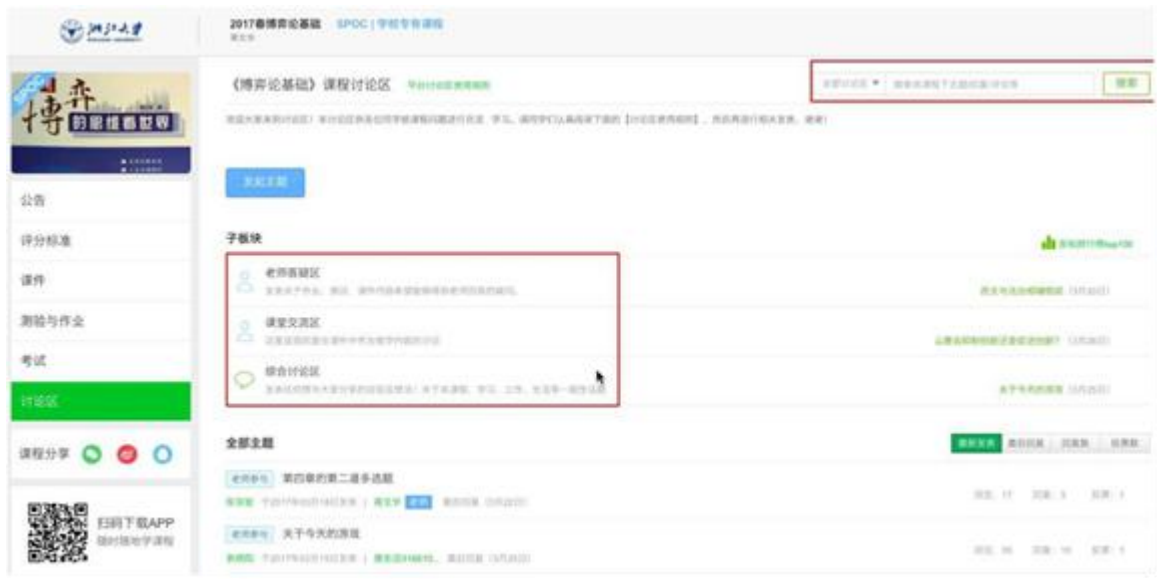

对于误选的课程,可以在我的课程中,将鼠标移至课程右上角,点击右上角:进行退课。 目前课程有"正在进行"、"即将开始"、"已结束"和"全部"四种状态,点击可以筛选不同 课程状态。注意:如果同学不小心误删了课程,可以重新选课进入学习,之前的学习记录是 不会删除的。

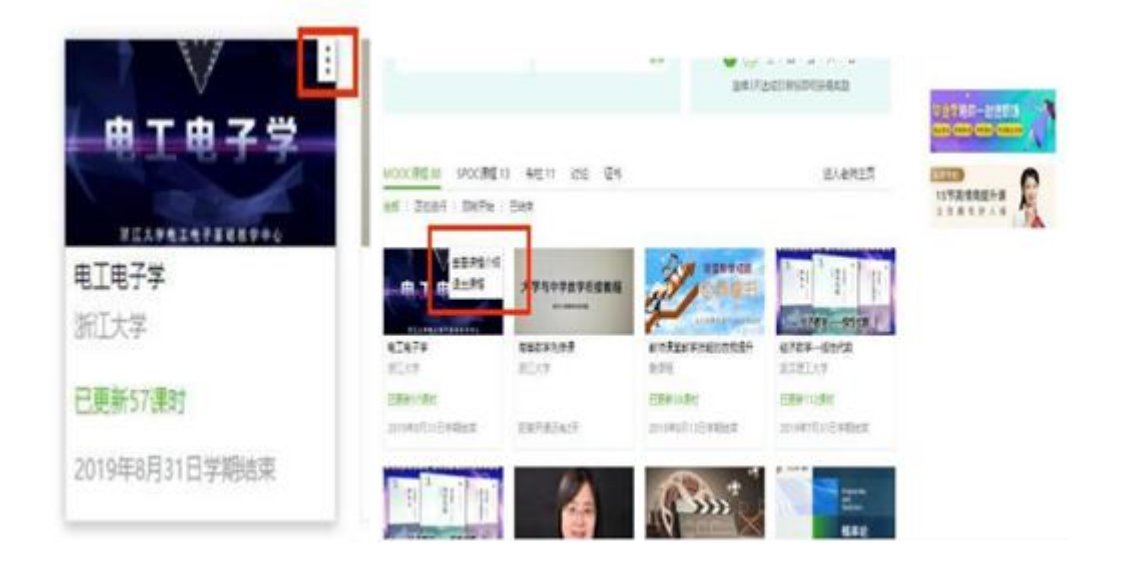

## 1.2.2. 移动端选课学习

中国大学 MOOC 有对应的移动端 app 可供学习, 下载 APP 后登陆个人账号, 在首页顶 部导航栏可以搜索平台上的所有课程参与学习。点击页面下方"我的学习"可以进入个人学 习页面,查看报名过的课程。

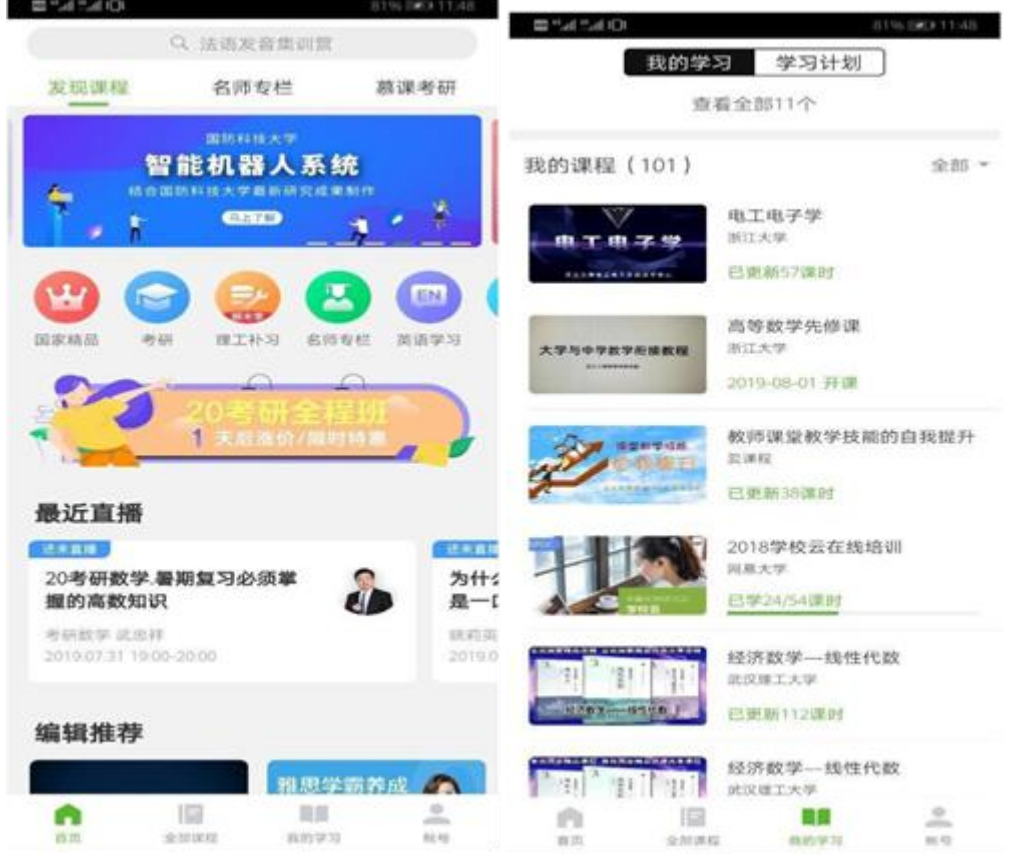

移动端可以在 APP 内缓存课程视频和课件用于离线观看,由于是 APP 内缓存,故一旦 退出账号,或卸载 APP, 缓存的内容也会清除。消息中心可以接收来自课程的公告通知、课 件更新、平台推送等提醒,以及讨论区的回复、评论情况。

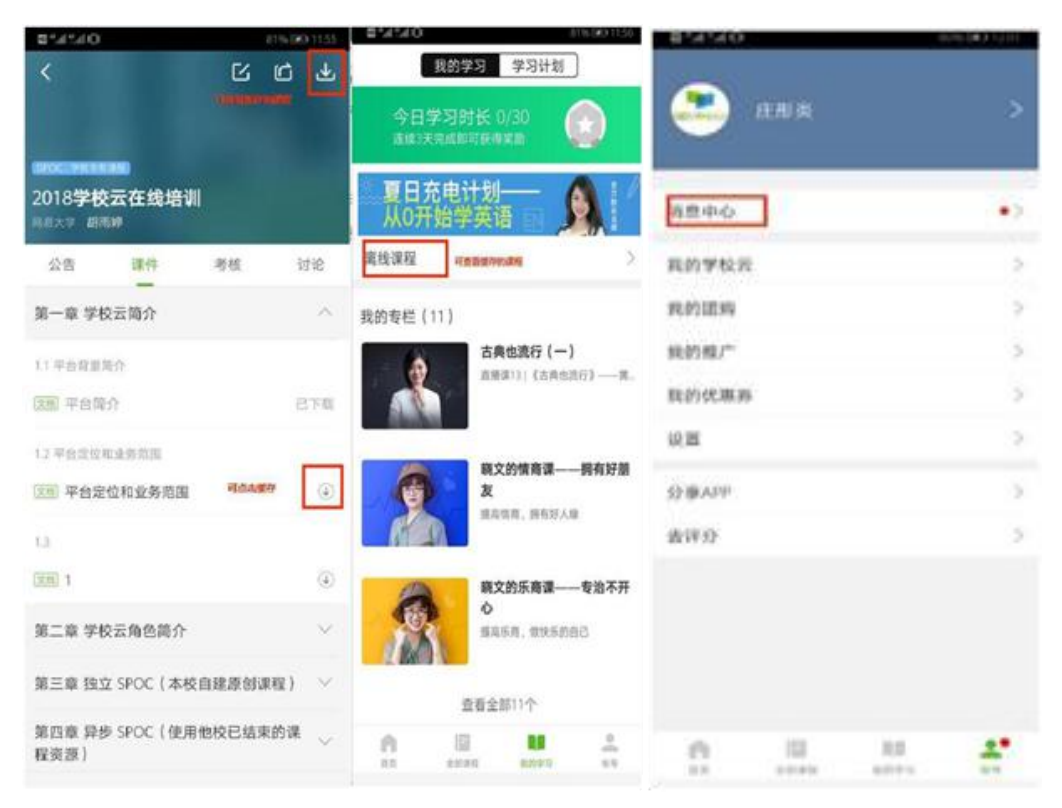

点击"我的学校云"进入学校云主页,可以查看本校的 MOOC 课程和学校云专属课程 (SPOC),以及本校老师。点击课程卡片选课,如果课程老师设置了选课密码,需要输入对 应的课程密码才能成功选课。

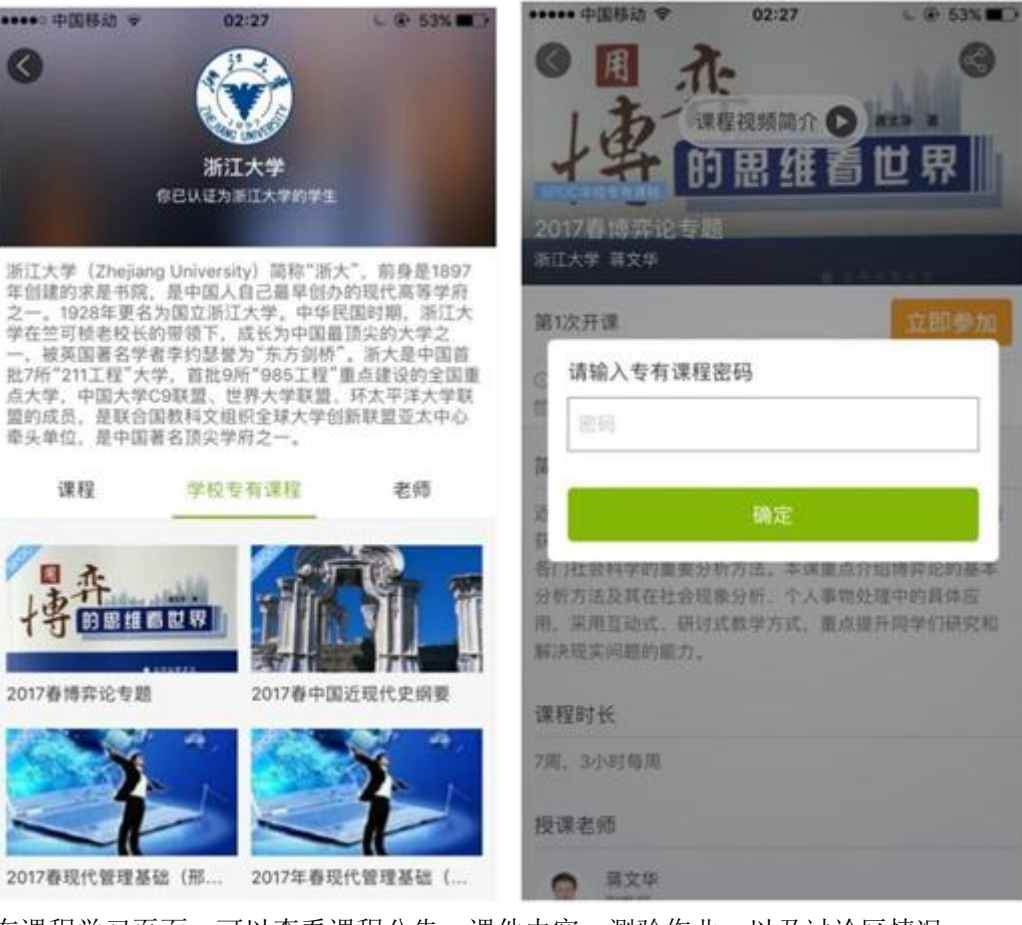

在课程学习页面,可以查看课程公告,课件内容,测验作业,以及讨论区情况。

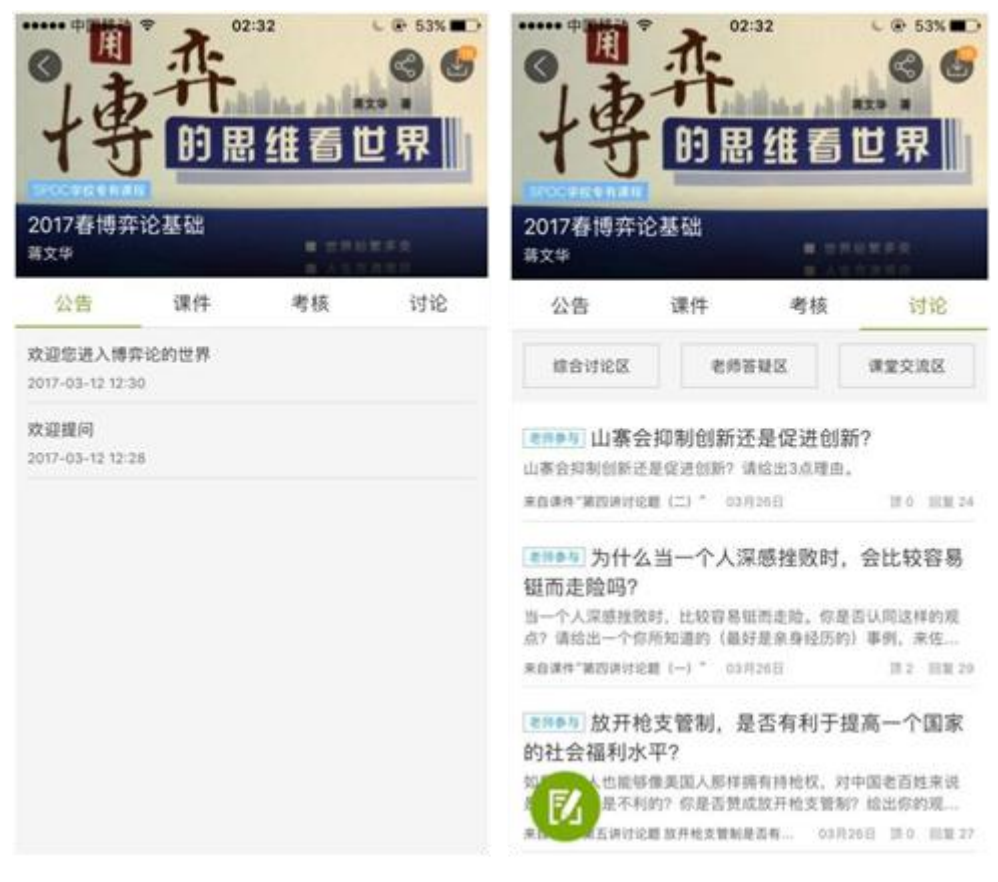

对于误选的课程,可以在课程卡片上常按"放弃学习"。目前课程有"正在进行"、"即 将开始"、"已结束"和"报名下次开课"四种状态,点击可以筛选不同课程状态。

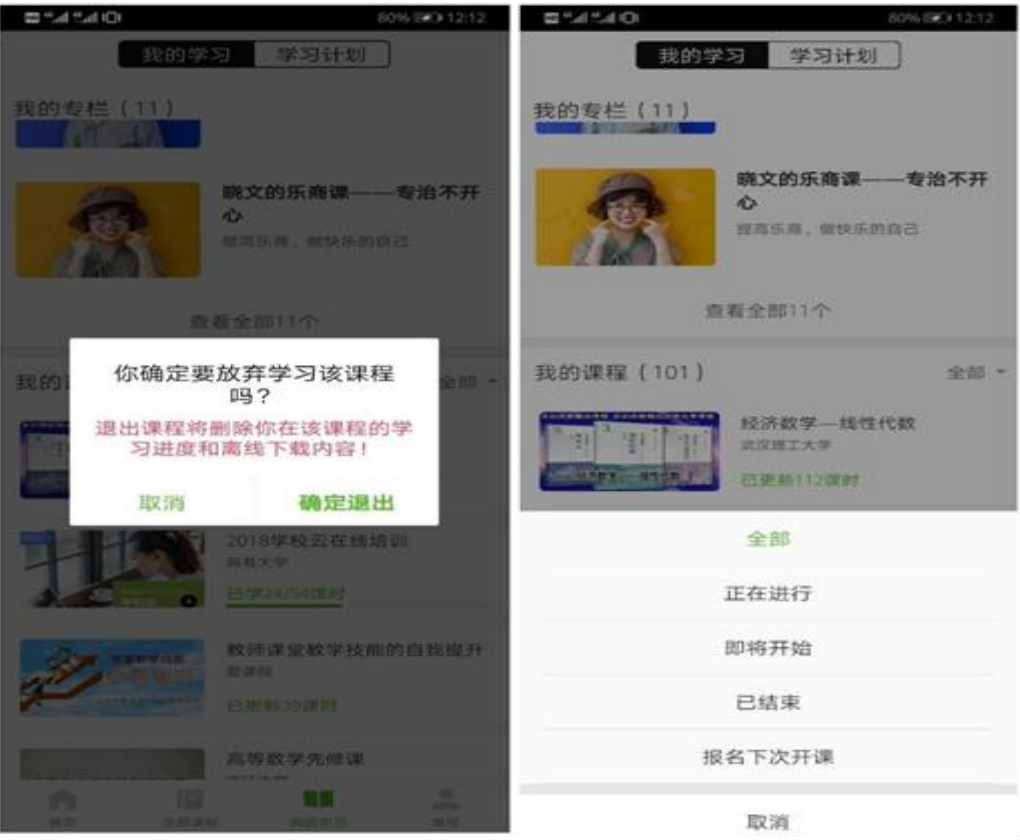

- 2. 使用他校开课中的课程资源
- 2.1 课程学习
- 2.1.1. Web 端选课学习

学生选课时在选了同步 SPOC 课程之后,会自动参加对应的源课程, 在 SPOC 课程和 源课程中的学习情况都可以被记录。注意:如果退选同步 SPOC 课程, 会同时联动退选掉 其源课程。

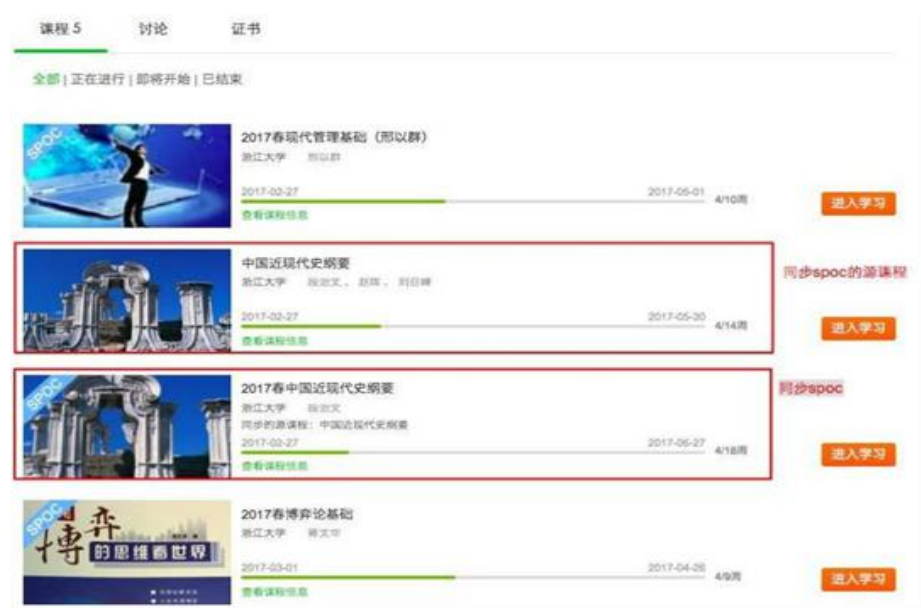

课件展示:如果同步 SPOC 课程老师有增加自建内容,课程页面会展示同步 SPOC 内 容+源课程内容,遵循 SPOC 课程内容在上,源课程内容在下的展示方式。

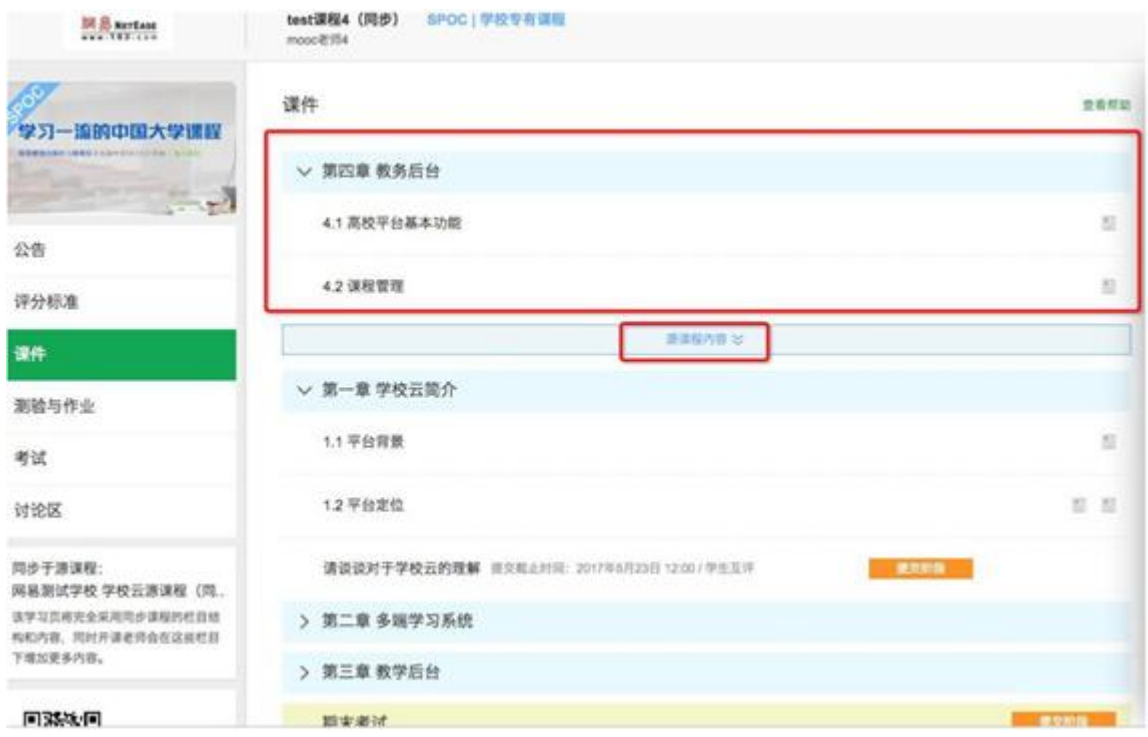

讨论区:同步 SPOC 学生前端有专属讨论区,对于本校老师发布的内容需要点击"进 入专有讨论区"提问,在这里产生的讨论内容只有该 SPOC 课程的同学才能看到,不会共享到 源课程中去。在源课程讨论区内容中,可以看到所有选了这门 MOOC 课程的学生的讨论; 在 SPOC 讨论区内容中,只可以看到参加了这门 SPOC 课程的学生的讨论。如果评分规则中讨 论计入最终成绩,学生需要在源课程中参与讨论。

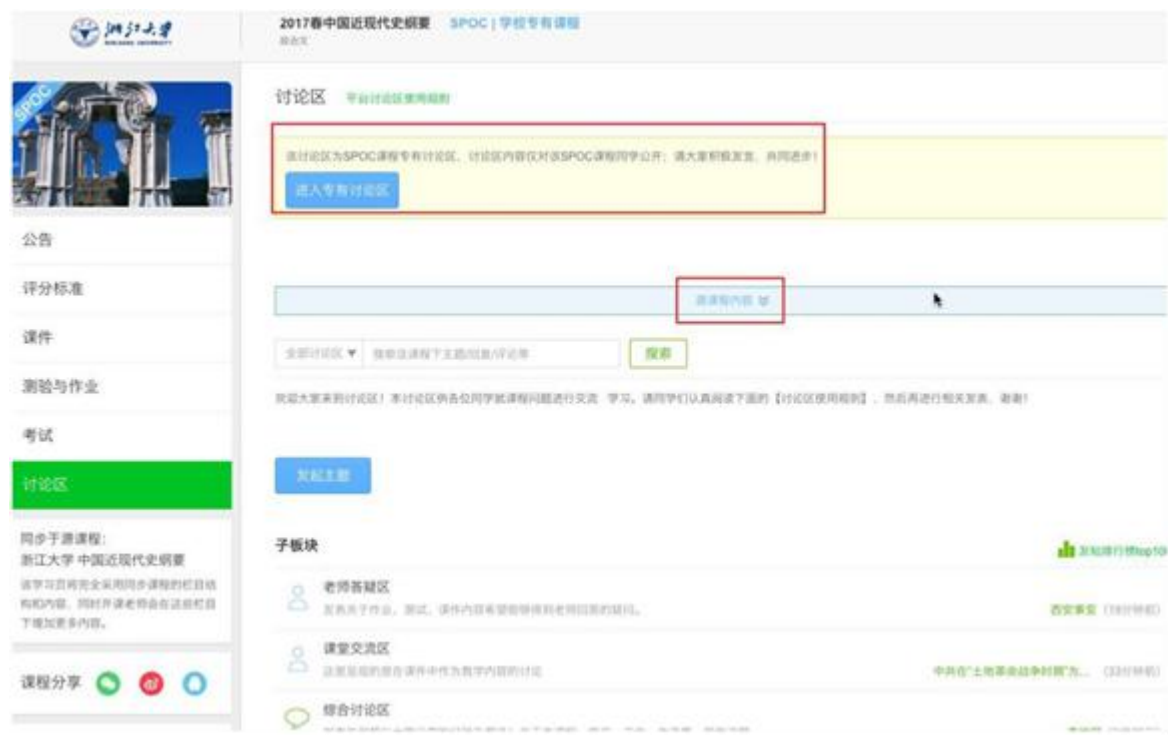

#### 2.1.2. 移动端选课学习

同步 SPOC 在 APP 中同样遵循 SPOC 内容在上, 源课程内容在下的展示原则, 其中 讨论区的讨论部分需要前往源课程中进行。

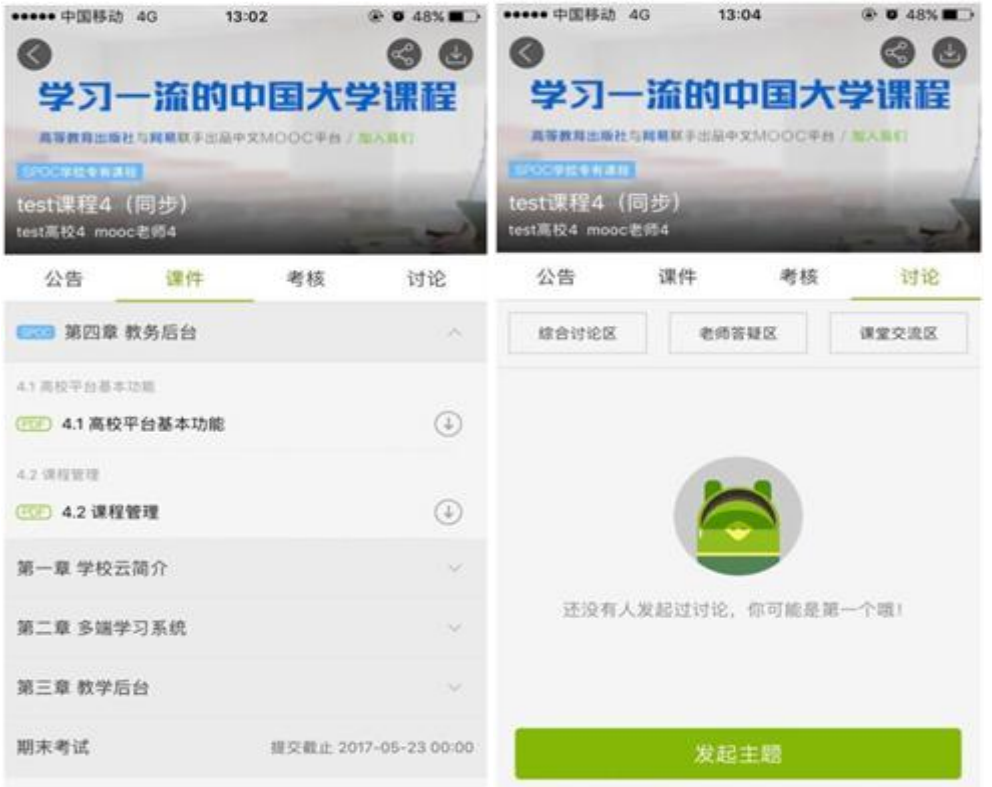

#### 3. 账号密码找回

(1) 进入中国大学 MOOC 登录页面,点击找回密码 <http://www.icourse163.org/>

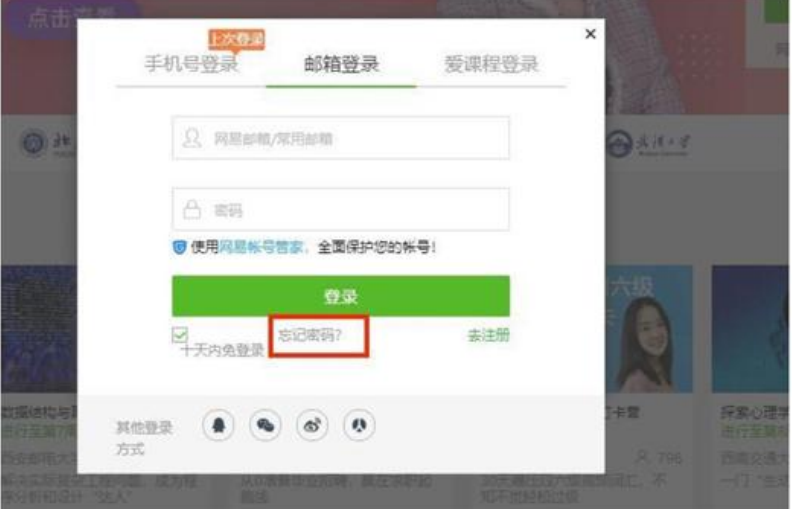

注:对应的帐号密码找回需要到对应的地方,网易邮箱账号是到网易邮箱的网站去找回, 爱课程账号需要去爱课程网找回。

### 【温馨提示】

如果尝试各种方法仍无法找回密码,请联系贵校高校管理员,或找老师联系高校管理员 为你处理。让高校管理员帮你删除已认证账号并重新录入学生信息;然后注册新邮箱,重新 进行学习云认证(但之前账号里的学习记录无法找回)。